# **Audacious - Bug #972**

## **Time scale in Qt info popup not working**

April 21, 2020 17:44 - Thomas Lange

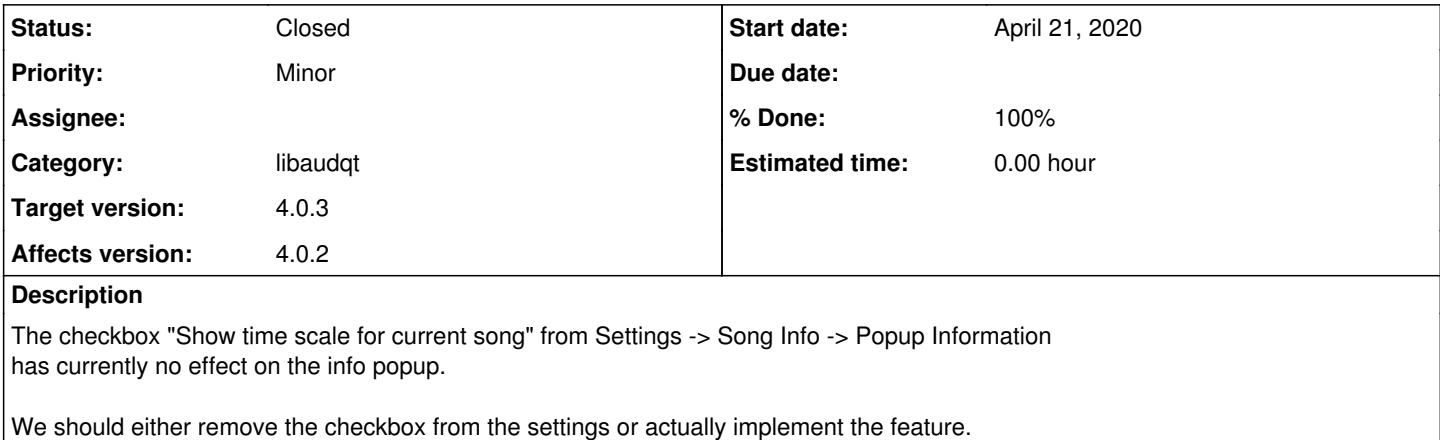

**History**

#### **#1 - April 21, 2020 20:50 - John Lindgren**

*- % Done changed from 0 to 100*

*- Target version set to 4.0.3*

*- Status changed from New to Closed*

I hid it for now:

<https://github.com/audacious-media-player/audacious/commit/2932efa5d78a921c6bc082ec3364f077a024472c>

#### **#2 - April 21, 2020 21:33 - Thomas Lange**

*- File libaudqt-progress-bar.patch added*

If you want to add it back, you may use the attached patch. It is based on the libaudgui approach but I could not manage to let the progress bar expand horizontally. Column span is set correctly though. Feel free to improve my patch or leave the feature hidden as-is.

### **Files**

libaudqt-progress-bar.patch 2.48 KB April 21, 2020 Thomas Lange